# **Développement d'une plate-forme de simulation : surveillance d'un terrain sensible par des drones**

Pôle Informatique - Projet de programmation en Java

Gauthier Picard picard@emse.fr

**Note importante :** Ce document est à lire impérativement pour le bon déroulement du projet. Sa compréhension fait partie de l'évaluation du projet ! À toute questio[n dont la réponse se](mailto:picard@emse.fr) trouve dans ce document, aucune autre réponse ne sera donnée...

# **1 Introduction**

Le projet de Java a pour but de développer, **en binômes**, une plate-forme de simulation à temps discret (pas à pas). Le programme réalisé devra simuler une opération de surveillance d'une carte par un ensemble de robots autonomes (ou *drones*). Des intrus seront également présents sur la carte afin de dérober des sources d'argent. Les drones doivent attraper les intrus, les intrus doivent attraper les sources d'argent puis fuir par les sorties de la carte. La simulation se termine lorsque plus aucun intrus n'est sur la carte, soit parce qu'ils ont été attrapés par les drones, soit parce qu'ils ont réussi à s'enfuir par une sortie.

Ce projet devra être développé en dehors des heures de TP, mais 3 séances d'encadrement ont été prévues pour vous aider en cas de difficultés. Bien sûr toutes les connaissances vues en cours, TD et TP sont nécessaires au bon déroulement du projet.

À l'issue de ce projet, seront notés l'avancement dans le développement du projet, mais également l'originalité des solutions, des architectures, des algorithmes proposés, ainsi que la qualité et la lisibilité du code produit.

# **2 Description du monde**

Le scénario de surveillance présente plusieurs sortes d'entités qui sont activées par un simulateur :

- <span id="page-0-0"></span>— Drone : un robot autonome poursuivant les intrus ;
- Intruder : un intrus cherchant les sources d'argent, et à sortir de la carte une fois les sources épuisées ;
- Money : une source d'argent (ou *sac*) recherchée par les intrus ;
- Barrier : des barrières (ou murs) qui ne peuvent être traversées par les entités.

## **2.1 Le simulateur**

Le positionnement des diverses entités sera indiqué dans un fichier texte à interpréter avant le lancement de la simulation. Une fois le fichier de description de la carte chargé, la simulation est effectuée **pas à pas** : à chaque pas de simulation (ou *tour*) toutes les entités qui peuvent se déplacer (drone ou intrus) **se déplacent puis agissent** (e.g. un drone se déplace puis attrape un intrus), les unes après les autres. Les autres entités (source d'argent et barrières) ne se déplacent pas. L'ordre d'action est **déterminé aléatoirement à chaque pas**.

Le simulateur manipule au moins les données suivantes :

- la carte du monde : une grille de cases pouvant contenir chacune **au plus une entité** ;
- la liste des drones présents ;
- la liste des intrus présents ;
- la liste des sources d'argent.

## **2.2 Les drones**

Les drones sont des entités autonomes cherchant à attraper les intrus. Un robot peut attraper un intrus uniquement lorsque ce dernier se situe dans une case adjacente (même en diagonale) à celle du drone. Un drone ne peut **attraper qu'un seul intrus par tour**, et ne peut se **déplacer que d'une seule case par tour** (même en diagonale). En tant qu'entité mobile, un drone doit se déplacer (s'il n'est pas bloqué) puis agir si cela est possible (e.g. un intrus est dans une case adjacente, il peut alors l'attraper).

#### **2.3 Les intrus**

Les intrus agissent comme les drones, mais leurs cibles sont les sources d'argent. Comme un drone, un intrus ne peut **attraper qu'une seule source d'argent par tour**, et ne peut se **déplacer que d'une seule case par tour**. En tant qu'entité mobile, un intrus doit se déplacer (s'il n'est pas bloqué) puis agir si cela est possible (e.g. une source d'argent est dans une case adjacente, il peut alors l'attraper). Un intrus peut récupérer un maximum de 2 sacs, mais se voit ralenti : s'il transporte *n* sacs un intrus peut agir 3−*n* tours tous les 3 tours (ex : un intrus transportant 2 sacs agira 1 tour sur 3).

Lorsqu'aucune source d'argent n'est présente dans la carte ou qu'il ne peut plus transporter de sac, un intrus doit atteindre une sortie de la carte. Une sortie est **une case vide située au bord de la carte**.

Un intrus peut disparaître de la carte pour deux raisons : soit il a été capturé par un drone, soit il s'est échappé par une sortie de la carte. Dans ces deux cas, un intrus ne peut plus agir dans le monde.

### **2.4 Les sources d'argent (ou sacs)**

Les sources d'argent n'agissent pas sur le monde (pas de déplacement, etc.). Elles disparaissent de la carte lorsque un intrus les attrape (on parle alors de **sacs**). Si l'intrus est attrapé, le sac revient au drone, qui ne sera pas entravé de la même manière qu'un voleur : un drone n'est pas limité dans le nombre de sacs transportables, et sa vitesse reste constante.

#### **2.5 Les barrières**

Les barrières n'agissent pas sur le monde. Elles ne font que limiter les déplacements des drones et des intrus, car une fois positionnée sur une case, une barrière empêche une autre entité de l'occuper.

## **3 Tâches à réaliser**

Afin de développer cette plate-forme, nous pouvons identifier les tâches suivantes que nous conseillons fortement de suivre :

- . *Analyser le problème*, et identifier les classes à développer ;
- . *Pré-coder les classes représentant les entités* (drone, intrus, etc.) même si pour l'instant elles n'ont aucun comportement de déplacement ou d'action ;
- . *Coder l'interpréteur* de fichier texte pour charger des cartes ;
- . *Coder le simulateur* afin de lancer la simulation pas à pas, i.e. charger la carte puis activer les entités tour par tour jusqu'à la fin de la simulation ;
- . *Coder le comportement* des entités afin de respecter les besoins exprimés dans la section .

### **3.1 Analyser le problème**

Analyser le problème consiste à déterminer les classes à coder ainsi que leurs propriétés (attri[bu](#page-0-0)ts et méthodes) et leurs relations. On peut notamment utiliser un diagramme de classes UML pour représenter ces informations.

#### **3.2 Pré-coder les classes**

Dans un premier temps, on peut ne pas coder le comportement des classes précédemment identifiées, i.e. on peut laisser le corps des méthodes vide. Ce codage sera effectué plus tard, lorsque l'on dispose du simulateur et de la possibilité de visualiser le déroulement de la simulation. Il sera possible à tout moment d'ajouter des classes au modèle si nécessaire.

#### **3.3 Coder l'interpréteur**

<span id="page-2-0"></span>Afin de pouvoir simuler différentes cartes, il est utile de disposer d'un interpréteur de fichier texte qui pour un fichier texte passé en paramètre renvoie un monde avec des entités positionnées initialement. Par exemple, il pourra fournir une méthode World parse(String file) où World est la classe représentant un monde simulé, et file est le nom du fichier texte à interpréter. Donc l'interpréteur devra créer de nouveaux objets, comme un monde ou des voitures, par exemple (d'où la tâche 2).

Le format du fichier texte contenant la description de la carte est présenté en annexe 4.

Afin de visualiser le déroulement de la simulation, une librairie graphique simple d'utilisation vous sera fournie (cf. annexe 5.1). Ceci pourra s'avérer utile pour vérifier que le chargement de la carte est correct, par exemple.

### **3.4 Coder le simulateur**

Le simulat[eur](#page-3-0) doit permettre de faire agir les entités au tour par tour. Le simulateur suit le même comportement jusqu'à ce que la simulation soit terminée (e.g. il n'y a plus d'intrus sur la carte). Avant son lancement, le simulateur doit donc charger une carte (d'où la tâche 3), puis suivre une boucle qui fait agir les entités une à une dans un ordre aléatoirement déterminé à chaque tour. Le simulateur pourra notamment hériter de la classe Simulator fournie dans la librairie simulation.jar (cf. Annexe 5).

#### **3.5 Coder le comportement des entités**

Une fois l'infrastructure en place, simulateur, interpréteur, et[c.](#page-3-1), le codage du comportement des entités peut commencer. Bien sûr cela n'empêche pas de revenir sur le code des classes précédemment codées, pour les rectifier (en cas de *bug*) ou les améliorer.

Attention, la tâche 5 peut être très fastidieuse. Plusieurs choix de conception sont possibles, et peuvent demander plus ou moins d'effort de développement. Pensez à **développer de manière incrémentale** : commencer par des classes simples, puis leur ajouter des fonctionnalités au fur et à mesure. **À chaque fois que vous ajoutez une fonctionnalité à une classe, pensez à la tester avant de continuer plus avant.**

Le comportement des drones et des intrus nécessite qu'ils soient capables de trouver un trajet entre leur position et celle de leur cible (par exemple, un drone va calculer le plus court chemin entre sa position et celles des intrus afin de déterminer quelle sera sa prochaine case). Nous imposons l'utilisation de l'**algorithme A\***, présenté en annexe 6, proche des algorithmes de recherche opérationnelle vus en cours de programmation en C. Ce programme est fourni dans une librairie inclue dans la librairie graphique.

## **4 Format [du](#page-5-0) fichier de description de carte**

Le fichier de description de carte devra respecter le format suivant (car des cartes prédéfinies pourront vous être fournies lors du projet). La première ligne contient le nombre de lignes et le nombre de colonnes séparés par un caractère «espace» : <row> <col>. Par exemple :

5 7

Les lignes suivantes (autant que le nombre <row> indiqué en première ligne) doivent contenir autant de caractères (séparés par des caractères «espace») que le nombre <col> indiqué en première ligne. Ces caractères peuvent être :

- $\equiv$  : pour une case vide;
- # : pour une barrière ;
- D : pour un drone ;
- I : pour un intrus ;
- \$ : pour une source d'argent.

Par exemple :

## #  $\_$   $\_$  I  $\_$  \$ #

Voici donc un exemple de fichier à 5 lignes, 7 colonnes, 1 intrus, 1 drone, 2 sources d'argent et une sortie :

5 7 # # # # # # #  $1$   $-$  \$ #  $#$  \_ \_ \_ \_ \$ # #  $D - - - -$ # # # # # # #

Il est à la charge de l'interpréteur (cf. section 3.3) de vérifier si le fichier est cohérent, i.e., le bon nombre de lignes, de colonnes, toutes les lignes ont le même nombre de caractères, etc.

# **5 Utilisation de la librairie simulati[on](#page-2-0).jar**

<span id="page-3-1"></span>Afin de vous aider dans le développement de votre simulateur, nous vous fournissons des outils contenus dans une librairie. Pour l'utiliser, voici la démarche à suivre :

. Télécharger la librairie :

http://www.emse.fr/~picard/cours/1A/java/simulation/simulation.jar

2. Importer la librairie simulation. jar  $^1$  dans votre projet Eclipse :

Project > Properties > Java Build Path > Libraries > Add External JARs...

Cet[te librairie vous fournira des classes et interface pour visualiser une simulation ou](http://www.emse.fr/~picard/cours/1A/java/simulation/simulation.jar) utiliser l'algorithme A\*. L'API de la librairie est disponible ici :

http://www.emse.fr/~picard/cours/1A/java/simulation/doc/

## **5.1 Visualisation de la simulation**

<span id="page-3-0"></span>[Au lieu de visualiser le monde simulé par du texte dans la cons](http://www.emse.fr/~picard/cours/1A/java/simulation/doc/)ole, nous proposons d'utiliser une librairie graphique inclue dans simulation. jar. Ainsi, lors de la simulation, une fenêtre apparaîtra et affichera le contenu de la carte, comme présenté dans la figure 1.

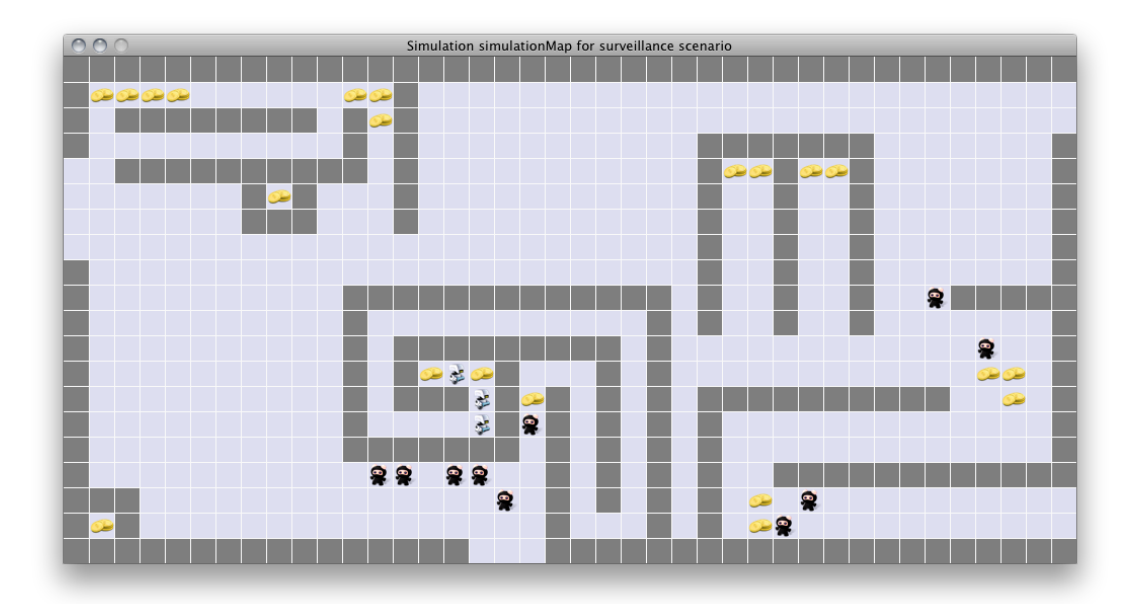

FIGURE 1 – Un exemple d'environnement simulé visualisé grâce à la librairie simulation.jar.

<span id="page-3-2"></span><sup>.</sup> Un fichier .jar (pour *Java Archive*) est une archive contenant notamment des fichiers .java ou .class pouvant être réutilisés par un autre programme.

#### **5.1.1 Créer et utiliser l'afficheur graphique**

L'utilisation de cette librairie a été simplifiée afin de ne pas perdre de temps de conception sur l'interface graphique. La démarche à suivre pour utiliser une telle fenêtre est la suivante :

- . S'assurer d'avoir importé la librairie comme présenté ci-dessus.
- . Créer une nouvelle fenêtre :

```
MapFrame frame = new MapFrame(world);
```
Ici la variable world est une instance d'une classe implémentant l'interface SimulationMap (cf. section 5.1.2), comme le montre la signature du constructeur : public MapFrame(SimulationMap map).

. Chaque fois que l'on veut rafraîchir le contenu de la fenêtre (e.g. à chaque action d'une entité), appeler la méthode public void repaint(int time) de la fenêtre :

```
frame.repaint(time);
```
Ici la variable time est un entier int représentant le temps en millisecondes d'attente après que la fenêtre soit rafraîchie, afin que l'affichage ne soit pas trop rapide. Augmentez ce nombre pour ralentir l'animation, diminuez le pour accélérer.

#### **5.1.2 Les interfaces utilisées par l'afficheur graphique**

<span id="page-4-0"></span>La figure 2 présente les interfaces fournies dans le paquetage fr.emse.simulation.world de la librairie simulation.jar.

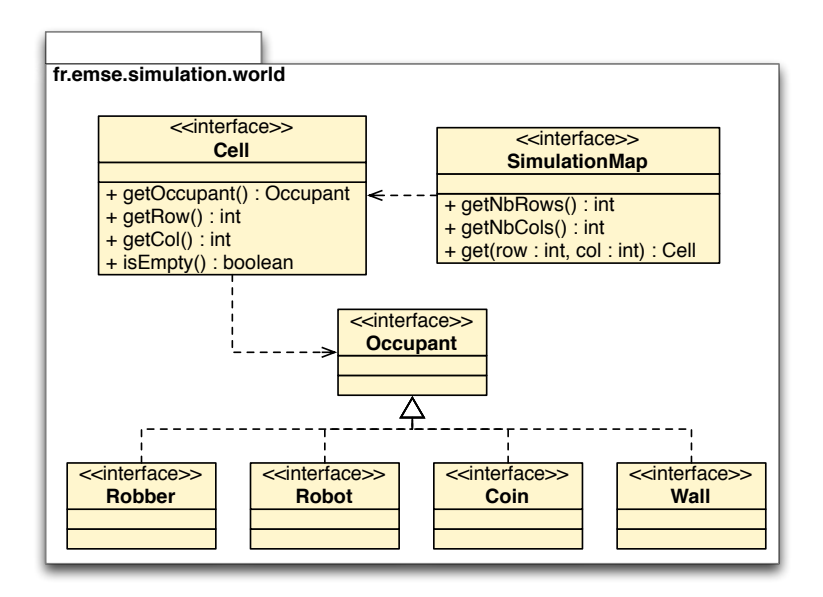

FIGURE 2 - Diagramme de classe représentant les interfaces fournies dans simulation.jar

Afin de savoir ce que doit afficher une MapFrame, nous fournissons un ensemble d'interfaces. En effet, une MapFrame affiche un objet de type SimulationMap, qui est une interface fournie dans simulation.jar :

```
public interface SimulationMap {
  public int getNbRows();
  public int getNbCols();
  public Cell get(int row, int col);
}
```
Une MapFrame affiche une carte SimulationMap en la parcourant grâce à la méthode get(int, int) qui retourne un objet de type Cell :

```
public interface Cell {
  public Occupant getOccupant();
  public int getRow();
  public int getCol();
  public boolean isEmpty();
}
```
Le contenu d'une Cell est de type Occupant :

```
public interface Occupant {}
```
Afin de savoir quelle forme afficher pour une cellule, Occupant présente plusieurs sous-types, Robot, Robber et Coin, correspondant à l'usage de trois images différentes. De plus, si un Occupant est de type Wall, la case sera simplement grisée. Ces images apparaissent dans la figure 1.

Ainsi pour pouvoir afficher une carte dans l'afficheur, il faut créer une classe implémentant l'interface SimulationMap, contenant des objets d'une classe implémentant l'interface Cell, contenant des objets implémentant les interfaces Robber ou Robot. Il vous faudra donc développer des class[es](#page-3-2) réalisant ces interfaces, et donc implémentant toutes leurs méthodes. Par exemple :

```
public class Carte implements SimulationMap {
 // Votre code ici
}
public class Cellule implements Cell {
  // Votre code ici
}
public class Drone implements Robot {
  // Votre code ici
}
```
## **6 L'algorithme A\***

<span id="page-5-0"></span>L'algorithme de recherche heuristique A\* est un classique pour la recherche de parcours dans un graphe. Il peut aisément être adapté pour la recherche du plus court chemin dans une carte de type SimulationMap. L'idée de cet algorithme est d'explorer la carte de case en case, en évaluant à la fois le coût pour avoir atteint la case courante ainsi que le coût espéré pour atteindre la case objectif.

Au lieu d'implémenter vous-même cet algorithme, nous fournissons dans la librairie simulation. jar une classe qui permet de l'utiliser. Encore faut-il bien l'appeler... La principale classe pour exécuter l'algorithme A\*est la classe AStarPathFinder, et notamment la méthode getShortestPath qui renvoie la liste des cellules à parcourir pour atteindre une cellule objectif en partant de la cellule actuelle. Voici un exemple d'utili[sation de cette cla](http://www.emse.fr/~picard/cours/1A/java/projet/simulation.jar )sse :

```
1 ArrayList<Class<? extends Occupant>> toIgnore = new ArrayList<Class<? extends Occupant>>();
2 toIgnore.add(Drone.class);
3 AStarPathFinder solver = new AStarPathFinder(
4 world,
5 new EuclideanDistanceHeuristic(),
6 new PreferEmptyCellsLocalCost(1, 3),
7 toIgnore);
8 ArrayList<Cell> path = solver.getShortestPath(position, target);
```
Le constructeur de AStarPathFinder (ligne 5) prend 4 arguments :

- une *carte* (ligne 4) pour connaître les cellules;
- une *heuristique* (ligne ) pour savoir quelle distance prendre en compte pour calculer les distances estimées (ici la distance euclidienne) ;
- un *coût* (ligne ) de passage au travers les cellules en fonction de leur état (occupée ou pas) ;

— une *liste de classes d'occupants à ignorer* (ligne ) pour calculer un itinéraire indépendamment des entités présentes sur les cases.

Ici, la liste de classe d'occupants à ignorer contient uniquement la classe Drone (lignes 1 et 2). Ainsi, lorsque le trajet sera calculé les cases *actuellement* occupées par des objets de type Drone (mais qui seront certainement libérées dans le futur) seront considérées comme traversables. Par contre, le fait qu'une case soit occupée peut être spécifié comme plus coûteux grâce au coût de type PreferEmptyCellsLocalCost qui ici considèrera plus intéressant de passer par une case vide (coût 1) qu'une case occupée (coût 3). Ainsi pour un même nombre de cases, un trajet passant par plus de cases vides sera préféré. Enfin, l'appel à la méthode getShortestPath() renvoie une liste de cellules (ligne 11) à parcourir pour aller de la cellule position à la cellule target (position inclue). Si il n'existe aucun chemin pour aller de position à target, la méthode renverra null.

Consultez la documentation de toutes ces classes avant de les utiliser.

# **7 Quelques liens utiles**

- l'API Jav[a :](http://www.emse.fr/~picard/cours/1A/java/projet/doc/) http://docs.oracle.com/javase/7/docs/api/
- le tutoriel officiel Java, pour vous améliorer en Java : http://java.sun.com/docs/books/tutorial/
- l'article de wikipedia sur A\* : http://en.wikipedia.org/wiki/A\*